### **Netra SPARC T3-1BA Blade Server**

Product Notes

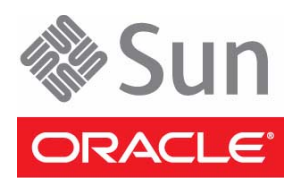

Part No.: E20660-01 February 2011

Copyright © 2011, Oracle and/or its affiliates. All rights reserved.

This software and related documentation are provided under a license agreement containing restrictions on use and disclosure and are protected by intellectual property laws. Except as expressly permitted in your license agreement or allowed by law, you may not use, copy, reproduce, translate,<br>broadcast, modify, license, transmit, distribute, exhibit, perform, publis

The information contained herein is subject to change without notice and is not warranted to be error-free. If you find any errors, please report them to us in writing.

If this is software or related software documentation that is delivered to the U.S. Government or anyone licensing it on behalf of the U.S. Government, the following notice is applicable:

U.S. GOVERNMENT RIGHTS. Programs, software, databases, and related documentation and technical data delivered to U.S. Government customers are "commercial computer software" or "commercial technical data" pursuant to the applicable Federal Acquisition Regulation and agency-specific<br>supplemental regulations. As such, the use, duplication, disclosure, modificat 52.227-19, Commercial Computer Software License (December 2007). Oracle America, Inc., 500 Oracle Parkway, Redwood City, CA 94065.

This software or hardware is developed for general use in a variety of information management applications. It is not developed or intended for use in any inherently dangerous applications, including applications which may create a risk of personal injury. If you use this software or hardware in dangerous applications, then you shall be responsible to take all appropriate fail-safe, backup, redundancy, and other measures to ensure its safe use. Oracle Corporation and its affiliates disclaim any liability for any damages caused by use of this software or hardware in dangerous applications.

Oracle and Java are registered trademarks of Oracle and/or its affiliates. Other names may be trademarks of their respective owners.

AMD, Opteron, the AMD logo, and the AMD Opteron logo are trademarks or registered trademarks of Advanced Micro Devices. Intel and Intel Xeon are trademarks or registered trademarks of Intel Corporation. All SPARC trademarks are used under license and are trademarks or registered trademarks of SPARC International, Inc. UNIX is a registered trademark licensed through X/Open Company, Ltd.

This software or hardware and documentation may provide access to or information on content, products, and services from third parties. Oracle Corporation and its affiliates are not responsible for and expressly disclaim all warranties of any kind with respect to third-party content, products, and services. Oracle Corporation and its affiliates will not be responsible for any loss, costs, or damages incurred due to your access to or use of third-party content, products, or services.

#### Copyright © 2011, Oracle et/ou ses affiliés. Tous droits réservés.

Ce logiciel et la documentation qui l'accompagne sont protégés par les lois sur la propriété intellectuelle. Ils sont concédés sous licence et soumis à des<br>restrictions d'utilisation et de divulgation. Sauf disposition de diffuser, modifier, breveter, transmettre, distribuer, exposer, exécuter, publier ou afficher le logiciel, même partiellement, sous quelque forme et par<br>quelque procédé que ce soit. Par ailleurs, il est interdit de procéde

Les informations fournies dans ce document sont susceptibles de modification sans préavis. Par ailleurs, Oracle Corporation ne garantit pas qu'elles soient exemptes d'erreurs et vous invite, le cas échéant, à lui en faire part par écrit.

Si ce logiciel, ou la documentation qui l'accompagne, est concédé sous licence au Gouvernement des Etats-Unis, ou à toute entité qui délivre la licence de ce logiciel ou l'utilise pour le compte du Gouvernement des Etats-Unis, la notice suivante s'applique :

U.S. GOVERNMENT RIGHTS. Programs, software, databases, and related documentation and technical data delivered to U.S. Government customers are "commercial computer software" or "commercial technical data" pursuant to the applicable Federal Acquisition Regulation and agency-specific<br>supplemental regulations. As such, the use, duplication, disclosure, modificat supplemental regulations. As such, the use, duplication, disclosure, modification, and adaptation shall be subject to the restrictions and license terms set<br>forth in the applicable Government contract, and, to the extent a

Ce logiciel ou matériel a été développé pour un usage général dans le cadre d'applications de gestion des informations. Ce logiciel ou matériel n'est pas<br>conçu ni n'est destiné à être utilisé dans des applications à risque utilisez ce logiciel ou matériel dans le cadre d'applications dangereuses, il est de votre responsabilité de prendre toutes les mesures de secours, de<br>sauvegarde, de redondance et autres mesures nécessaires à son utilisati déclinent toute responsabilité quant aux dommages causés par l'utilisation de ce logiciel ou matériel pour ce type d'applications.

Oracle et Java sont des marques déposées d'Oracle Corporation et/ou de ses affiliés.Tout autre nom mentionné peut correspondre à des marques appartenant à d'autres propriétaires qu'Oracle.

AMD, Opteron, le logo AMD et le logo AMD Opteron sont des marques ou des marques déposées d'Advanced Micro Devices. Intel et Intel Xeon sont des<br>marques ou des marques déposées d'Intel Corporation. Toutes les marques SPARC

Ce logiciel ou matériel et la documentation qui l'accompagne peuvent fournir des informations ou des liens donnant accès à des contenus, des produits et<br>des services émanant de tiers. Oracle Corporation et ses affiliés déc occasionnés ou des dommages causés par l'accès à des contenus, produits ou services tiers, ou à leur utilisation.

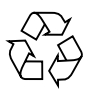

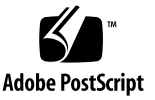

# **Contents**

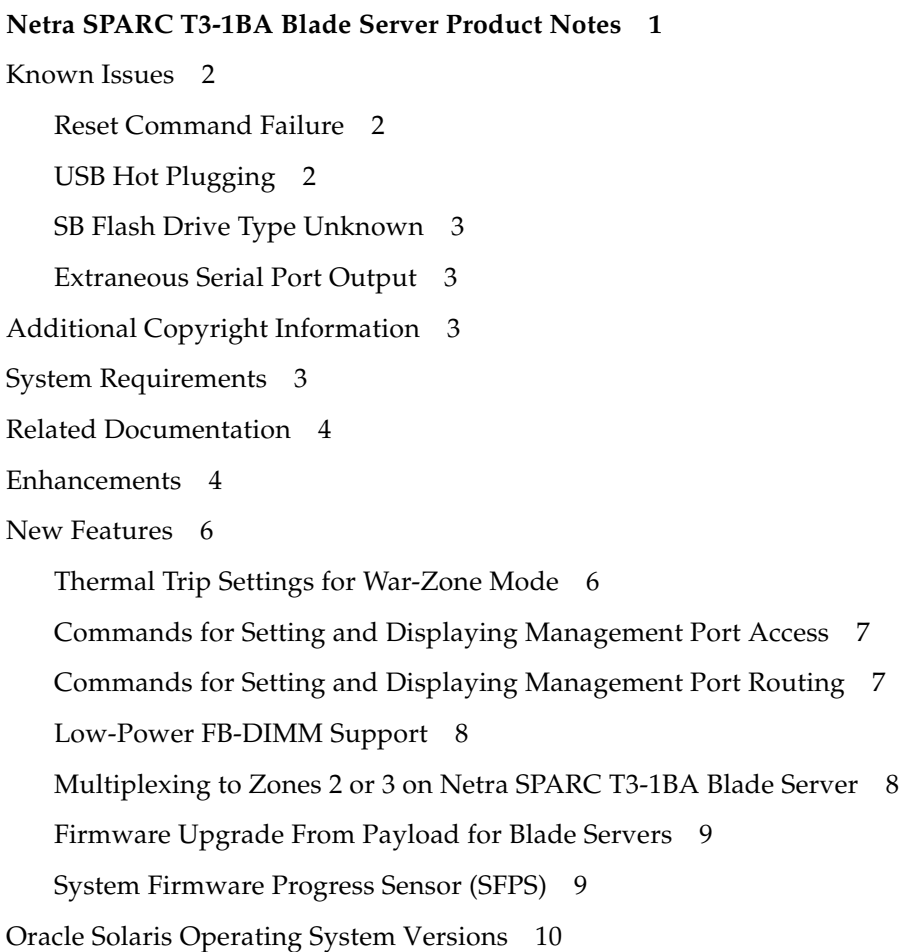

[Checking Firmware Versions 1](#page-14-0)1

[Systems 1](#page-14-1)1

▼ [To Display Firmware Versions for Systems](#page-14-2) 11

[Blades Only](#page-15-0) 12

▼ [To Display Firmware Versions](#page-15-1) 12

[Upgrading the Software and Firmware 1](#page-15-2)2

[Upgrading Systems \(Sun Netra CT900 Servers With Netra SPARC T3-1BA](#page-16-0) [Blade Servers\) 1](#page-16-0)3

[Upgrading Blade Servers Only 1](#page-17-0)4

- ▼ [To Download Firmware 1](#page-17-1)4
- ▼ [To Upgrade System Firmware](#page-18-0) 15
- ▼ [To Upgrade IPMC Firmware 1](#page-18-1)5
- ▼ [To Upgrade MMC Firmware 1](#page-19-0)6

[Applying Patches](#page-20-0) 17

[Applying Sun Netra Patches to a Boot Device 1](#page-21-0)8

▼ [To Apply Patches to a Boot Device](#page-21-1) 18

[Applying Sun Netra Patches to a Oracle Solaris 10 OS Boot Server for Diskless](#page-23-0) [Clients 2](#page-23-0)0

▼ [To Apply Patches to Oracle Solaris 10 OS Diskless Clients 2](#page-23-1)0

[Troubleshooting Upgrades 2](#page-24-0)1

[Removing and Installing Blade Servers 2](#page-29-0)6

# <span id="page-4-0"></span>Netra SPARC T3-1BA Blade Server Product Notes

This document contains important and late-breaking information about Oracle's Netra SPARC T3-1BA blade server. This document includes information about upgrading to ATCA R3U3 software and firmware.

This document contains the following:

- ["System Requirements" on page 3](#page-6-3)
- ["Related Documentation" on page 4](#page-7-0)
- ["Enhancements" on page 4](#page-7-1)
- ["New Features" on page 6](#page-9-0)
- ["Oracle Solaris Operating System Versions" on page 10](#page-13-0)
- ["Checking Firmware Versions" on page 11](#page-14-0)
- ["Upgrading the Software and Firmware" on page 12](#page-15-2)
- ["Removing and Installing Blade Servers" on page 26](#page-29-0)

The most recent versions of the Netra SPARC T3-1BA blade server and Sun Netra CT900 server documentation are available at:

<http://www.oracle.com/pls/topic/lookup?ctx=nst31ba&id=homepage>

<http://www.oracle.com/pls/topic/lookup?ctx=ct900&id=homepage>

## <span id="page-5-0"></span>Known Issues

## <span id="page-5-1"></span>Reset Command Failure

The commands for board reset and FRU control cold reset have known issues with host power on. The host might not come up after board reset command is executed. Perform a deactivate and activate of the blade server instead of using the board reset command.

### <span id="page-5-2"></span>USB Hot Plugging

When a Netra SPARC T3-1BA blade server is booted using the CF device, hot plugging of devices into the front USB ports might not be automatically detected. (CR 7009182).

If this issue is encountered after attempting to hot plug a USB device, use either of the following workarounds:

- Use the Oracle Solaris command devfsadm -C
- While the USB device is inserted, use the reboot command to reboot the system from the internal CF device.

Prior to hot plugging a USB device, use either of the following workarounds to enable USB device hot plugging:

- Boot from the ARTM disk or USB device:
	- Get device name by using either show-disks or show-devs command at the ok prompt.

Device name will look like /pci@\_\_\_/pci@\_\_\_/pci...

- Enter the boot command followed by the device name.
- Boot from the network:
	- Set up the /etc/ethers correctly on the install server/remote server.
	- Connect the Ethernet management port to the local network.
	- Use the boot net command to obtain information about Oracle Solaris 10 Netboot configuration.

<http://download.oracle.com/docs/cd/E19253-01/index.html>

## <span id="page-6-0"></span>SB Flash Drive Type Unknown

If the SB flash disk appears as "drive type unknown" with format, perform the following:

● **Turn off Volume Management before starting** sunvts **test.**

Disktest/CF will be in the test menu under USB-device:

/etc/init.d/volmgt stop /opt/SUNWvts/bin/sunvts

## <span id="page-6-1"></span>Extraneous Serial Port Output

When the blade is powered off to M1 state, the blade's serial port might output extraneous characters on the console. There is no functional impact to the blade, and the characters can be ignored. The problem occurs only on some models of serial concentrator.

# <span id="page-6-2"></span>Additional Copyright Information

This product is covered and controlled by U.S. Export Control laws and may be subject to the export or import laws in other countries. Nuclear, missile, chemical biological weapons or nuclear maritime end uses or end users, whether direct or indirect, are strictly prohibited. Export or reexport to countries subject to U.S. embargo or to entities identified on U.S. export exclusion lists, including, but not limited to, the denied persons and specially designated nationals lists is strictly prohibited.

# <span id="page-6-3"></span>System Requirements

- Oracle Solaris 10 (9/10) or newer and it's bundled Oracle VTS
- Software and firmware version ATCA R3 or newer
- 10G switch
- Midplane FRUID upgrade
- ShMM upgrade

## <span id="page-7-0"></span>Related Documentation

The following documents ship with the Netra SPARC T3-1BA blade server:

- *Important Safety Information for Sun Hardware Systems*
- *Netra SPARC T3-1BA Blade Server Start Here*

Refer to the *Netra SPARC T3-1BA Blade Server Start Here* for information on obtaining the rest of the Netra SPARC T3-1BA blade server documentation or go to the following web sites.

<http://www.oracle.com/pls/topic/lookup?ctx=nst31ba&id=homepage>

<http://www.oracle.com/pls/topic/lookup?ctx=ct900&id=homepage>

## <span id="page-7-1"></span>Enhancements

The R3U3 release and patches provide the following enhancements:

- Deferred firmware activation feature
- Retaining custom IPMC configurations during upgrades.

The latest release of bcfutool and upgradefw tool introduced support for the deferred firmware activation feature on the blade server. Refer to the README file in the firmware release bundle for detailed information.

IPMC configuration variables are now retained across firmware upgrades and downgrades, as long as the version being downgraded to supports this feature.

IPMC has a group of parameters that are stored in SEEPROM (NV Storage). All variables are part of one data structure. Each of these variables performs a function and can be set or read via commands. These variables are stored across IPMC resets. This enhancement retains any custom values you configured for the following variables.

| Variable                                        | <b>Description</b>                                                                                                    |
|-------------------------------------------------|----------------------------------------------------------------------------------------------------|
| log_level                                       | Controls the log level of the debug messages.                                                                                                    |
| Payload<br>timeout                              | Controls the timeout for payload response. IPMC, after sending payload<br>alert, expects OS to respond within this time. Used in graceful reboot and<br>graceful shutdown features.                                             |
| Payload<br>shutdown<br>timeout                  | Controls the payload shutdown timeout as described in the graceful<br>reboot/shutdown specification. This is the time that an OS would take to<br>shutdown its applications before IPMC shuts it down or resets the<br>payload. |
| Verbosity                                       | Controls the debug mode verbosity of the messages. Selectively, messages<br>from/to a particular interface can be enabled/disabled. Used for<br>debugging only.                                                                 |
| AMC power up<br>timeout                         | Controls the time it would take for the AMCs/ARTM to come up before<br>the payload is brought to M4 state.                                                                                                    |
| IPMC Control                                    | Reflects IPMC's control bits. Currently two bits, Bit 0 and Bit 1 control<br>LED2 and LED1 on the boards.                                                                                                    |
| Set SOL Fail<br>Over Link<br>Change<br>Timeouts | Controls the time for which IPMC waits to switch to second serial over<br>LAN (SOL) link when primary link fails, and the time it waits to switch<br>back to primary channel if the primary channel link comes back up.         |
| Get SOL Fail<br>Over Link<br>Change<br>Timeouts | Gets the time for which IPMC waits to switch to second serial over LAN<br>(SOL) link when primary link fails.                                                                                                    |

**TABLE 1** IPMC Variables for Which You Can Retain Configurations

If you want to reset these variables to their default, use the Reset IPMC configuration variables command.

For detailed command information, refer to the *Sun Netra CT900 Server Administration and Reference Manual*.

# <span id="page-9-0"></span>New Features

The R3U3 release and patches provide the following new features.

- Thermal trip settings for war-zone mode
- Commands for setting and displaying management port access
- Commands for setting and displaying management port routing
- Low power FBDIMM sensor support
- Multiplexing to zones 2 or 3 on Netra SPARC T3-1BA blade server
- Firmware upgrade from payload for blade servers
- System firmware progress sensor (SFPS)

## <span id="page-9-1"></span>Thermal Trip Settings for War-Zone Mode

Two new commands for use *only* with the Netra SPARC T3-1BA blade server allow users to override thermal thresholds and display current settings. The thermal trip setting determines if a blade server shuts down because maximum temperature is reached.

- Set Thermal Trip: Enables or disables the thermal trip threshold that determines when to shut down a blade server. Enabled is the default setting.
- Get Thermal Trip: Displays the value of the thermal trip setting.

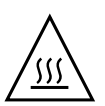

**Caution** – Damage to blades and systems can occur if temperature thresholds are reached and shut down does not occur. Unless the operating situation warrants overriding the default, use the default value.

In extreme situations such as operating in a war zone, there may be a requirement by the user to override the maximum temperature thresholds to prevent shutdown of blade servers. Referred to as "war-zone mode," users can override thermal trip to keep blade servers, and consequently, their systems, running, even if they reach maximum temperature thresholds.

For more information and instructions, refer to the *Sun Netra CT900 Software Developer's Guide*.

## <span id="page-10-0"></span>Commands for Setting and Displaying Management Port Access

Two new commands are available to set and get the management port configuration to access either the rear or front panel:

- Set Management Port
- Get Management Port

For command syntax and descriptions, refer to the *Sun Netra CT900 Server Administration and Reference Manual.*

## <span id="page-10-1"></span>Commands for Setting and Displaying Management Port Routing

Three new commands are available to set and query the management port routing configuration:

- setmgmtportroute: Sets the management port route, including front or rear access.
- getmgmtportroute: Displays the ShMM management port routing configuration.
- mgmtportstate: Queries the IPMC for management port state or port routing configuration.

For command syntax and descriptions, refer to the *Sun Netra CT900 Server Administration and Reference Manual.*

### <span id="page-11-0"></span>Low-Power FB-DIMM Support

The Netra SPARC T3-1BA blade server supports a low power FB-DIMM @1.55 volts, in addition to the FB-DIMM@1.8 volts.

The FB-DIMM sensor accommodates the new voltage range with the following thresholds:

- Critical range:  $1.44 \leq z$  1.93 volts (LC, UC)
- Non recover:  $1.39 \leq z$  1.98 volts (LNR, UNR)

**Note –** These critical and non recoverable voltage ranges are threshold ranges.

For information about sensors, refer to the *Sun Netra CT900 Software Developer's Guide*.

## <span id="page-11-1"></span>Multiplexing to Zones 2 or 3 on Netra SPARC T3- 1BA Blade Server

A multiplexer (MUX) controller and ShMM configuration is available for use on Netra SPARC T3-1BA blade server to multiplex 10GbE network interface unit (NIU) ports to Zone 2 (backplane) and/or to Zone 3 (ARTM). You can configure both ports independently.

**Note –** The host must be configured to match the MUX configuration.

For customers using the blade servers in a Sun Netra CT900 chassis, a complete endto-end solution is provided. This feature is implemented through the ShMM firmware and new IPMI commands on the IPMC. These commands extend MUX configuration access to the management software so that during blade server hotswaps, the MUX configuration is persistent across blade server activations and deactivations.

Customers who use Netra SPARC T3-1BA blade server in a third-party chassis, which does not have the Sun Netra CT900 chassis ShMM management software implemented, can save MUX configurations in a configuration file or in a persistent storage managed by system management software. When a system management software detects blade server activation, it sends the command to set MUX to the programmed state. Because management software sends the command during every blade server activation, the configuration is persistent across blade server deactivation and activation.

Refer to the following documentation:

- For information about this feature, *Netra SPARC T3-1BA Blade Server User's Guide*.
- For ShMM commands, refer to the *Sun Netra CT900 Server Administration and Reference Manual*.
- For IPMI commands, refer to the *Sun Netra CT900 Software Developer's Guide*.

## <span id="page-12-0"></span>Firmware Upgrade From Payload for Blade Servers

The Blade Centric Firmware Update Tool (bcfutool) consolidates the functionality from existing utilities and provides an easy-to-use interface for upgrading the IPMC, MMC, and system firmware from the Netra SPARC T3-1BA blade server payload running Oracle Solaris OS.

This version of bcfutool introduces support for deferred firmware activation and firmware bank switching (for system firmware).

For more information, refer to the README file included in the R3U3 release package and the instructions in these Product Notes.

## <span id="page-12-1"></span>System Firmware Progress Sensor (SFPS)

With the R3U3 release, a new systems firmware progress sensor (SFPS) is available. The purpose of the sensor is to model the firmware running on the payload and provide various states to the external management software (ShMM on Sun Netra CT900 servers). This occurs via a standard IPMI event mechanism.

The firmware states are Progress, Hang, and Error, with various substates. The sensor generates an IPMI event message for each state. You can verify the messages by using clia sel command on the ShMM, through HPI event and SNMP traps for each state of a sensor event.

Refer to the following documentation:

■ For information about this feature, *Netra SPARC T3-1BA Blade Server User's Guide*.

<http://www.oracle.com/pls/topic/lookup?ctx=nst31ba&id=homepage>

■ For detailed command syntax and options, *Sun Netra CT900 Software Developer's Guide*. (Even if you are using a third-party chassis, the SFPS commands and options apply, and this document is available online.)

<http://www.oracle.com/pls/topic/lookup?ctx=ct900&id=homepage>

## <span id="page-13-0"></span>Oracle Solaris Operating System Versions

The Netra SPARC T3-1BA blade server supports the Oracle Solaris 10 (9/10) OS and subsequent compatible versions, with supported Netra patches. The Oracle Solaris OS software can be downloaded from Oracle at:

<https://support.oracle.com>

For information on these versions of the Oracle Solaris OS, including installation, see the appropriate Oracle Solaris documentation collection at the Sun Documentation web site at:

http://www.oracle.com/technetwork/server[storage/solaris/documentation/index.html](http://www.oracle.com/technetwork/server-storage/solaris/documentation/index.html)

**Note –** Users might experience an incomplete download due to the 2.9 GB size of the Oracle Solaris 10 netinstall image file. If you are using a Mozilla browser, be sure to disable Mozilla's download manager, which prevents larger file downloads. To disable it, choose Edit->Preference->Navigator->Downloads. Next, uncheck the default "Open the download manager option."

After you download the Oracle Solaris OS, check the downloaded file to ensure that it downloaded correctly, for example:

```
# sum sol-10-u9-ga-sparc-dvd-iso.zip
63840 4061988 sol-10-u9-ga-sparc-dvd-iso.zip
```

```
# sum Netra_CP3360_S10U4_RR.cpio
1795 5823104 Netra_CP3360_S10U4_RR.cpio
```
## <span id="page-14-0"></span>Checking Firmware Versions

## <span id="page-14-1"></span>Systems

To display current version information, preview required upgrades, and to perform an upgrade of the Sun Netra CT900 system and installed blade servers, invoke the autofwupgrade command from the ShMM. The command syntax is as follows.

```
autofwupgrade [-h] [ [-vp] [-q <release>] [-a <release>] -f <FTP-
server-IP-address>:<release-archive-root-dir>[:<user-
name>:<password>] [-s <board-slot-number>] [-t board-type] ]
```
**Tip –** We recommend that you use the  $-p$  option to preview the required updates before performing the upgrade.

**Note –** The autofwupgrade tool does not support system firmware version query/upgrade of the Netra SPARC T3-1BA blade server.

### <span id="page-14-2"></span>▼ To Display Firmware Versions for Systems

Use the following command at the cli prompt.

cli> **showhost <***slot#***>**

or use the autofwupgrade command.

**Note –** The showhost command works for systems and many blades; however, it does not work for the Netra SPARC T3-1BA blade server. See next section.

## <span id="page-15-0"></span>Blades Only

For users who do not have access to the ShMM or who want manual control of the FW upgrade process, use the bcfutool upgrade tool instead of the ShMM autofwupgrade. Refer to the README and these Product Notes for information and instructions.

The Netra SPARC T3-1BA blade server firmware should be at the versions listed in the README.

The command syntax is as follows.

```
bcfutool [-h][-g][-c sysfw | ipmc | mmc] [-m <mmcaddr>] [-f
<file_name>][-y][-v][-d][-ax]
```
<span id="page-15-1"></span>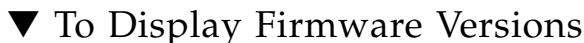

Use the bcfutool command at the Oracle Solaris prompt.

#> **bcfutool -g**

# <span id="page-15-2"></span>Upgrading the Software and Firmware

This release contains the most up-to-date features, enhancements, and bug fixes. Using an earlier release could limit your use of features and enhancements, and could affect your blade servers and systems with known issues.

**Note –** R3U3 includes changes from previous releases.

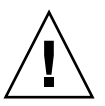

**Caution –** Asynchronous events such as power outage, latch opening, or blade extraction during a firmware upgrade might corrupt the blade server firmware such that the blade will not be able to boot, and you will not be able to retry the upgrade. Be careful not to cause any these events during upgrades. For more information, see ["Troubleshooting Upgrades" on page 21](#page-24-0).

## <span id="page-16-0"></span>Upgrading Systems (Sun Netra CT900 Servers With Netra SPARC T3-1BA Blade Servers)

A single bundled software and firmware package is available to apply the applicable portions to your chassis and blade servers. To download the release package and upgrade your Netra SPARC T3-1BA blade server and Sun Netra CT900 servers, refer to the Netra SPARC T3-1BA blade server README files and *Sun Netra CT900 Server Product Notes*.

Be sure to follow the upgrade sequence documented in the README files.

The autofwupgrade tool upgrades the following automatically from the ShMM:

- IPMC firmware
- MMC firmware on Sun Netra CP32x0-ARTMs

**Note –** To access and use the automated firmware upgrade tool, you must upgrade the ShMM firmware to the newest release before running the automated upgrade tool.

The following firmware are *not* upgraded by the autofwupgrade tool and must be upgraded manually. (For upgrade instructions, refer to README files included in the release download package.)

- NIC and BIOS firmware
- ATCA switch card firmware
- ShMM firmware
- T3-1BA system firmware

## <span id="page-17-0"></span>Upgrading Blade Servers Only

A single bundled software and firmware package is available to apply the applicable portions to your blade servers. To download the release package and upgrade your Netra SPARC T3-1BA blade server, refer to the README files and following instructions in this section.

Be sure to follow the upgrade sequence documented in the README files.

### <span id="page-17-1"></span>▼ To Download Firmware

**1. Log in to** <https://support.oracle.com>**.**

If this is your first time logging in to Oracle Support, register as a new user, following the links and instructions on the site.

- **2. Select Patches & Updates.**
- **3. In the Patch Search area, click on the Advanced Search link.**
- **4. For Product select Netra SPARC T3-1BA from the pull-down menu.**
- **5. For Release, select the newest release, unless you require an earlier release.**
- **6. For Platform, enter or select the platform that matches your system.**
- **7. Click on the Search button.**
- **8. From the Patch Search Results, find the package that you want to download.**
- **9. Select each package you want, then download it and the associated README.** You can download both the firmware package and the patches from the same search results screen.
- **10. Check the current firmware versions on your blade server, using the** bcfutool -g **command.**

All firmware versions are listed in the results from this command. Individual commands for checking system, IPMC, and MMC firmware are also available.

- **11. Perform the procedures for upgrading system firmware, IPMC firmware, and MMC firmware, as applicable.**
- **12. Apply the patches as described in** ["Applying Patches" on page 17](#page-20-0)**.**

### <span id="page-18-0"></span>▼ To Upgrade System Firmware

**1. Update the system firmware by entering the** bcfutool **command as follows:**

```
bcfutool -c sysfw -f ./Sun_System_Firmware-<x_x_x_x>-
Netra_SPARC_T3-1BA.pkg
```
where  $\langle x \rangle_{x}$   $\langle x \rangle$  is the newest system firmware version that you are replacing the earlier version with.

**2. Enter** yes **or** y **to continue.**

Entering yes will continue the process of upgrading the firmware.

**3. When the upgrade is complete, check the system firmware version.**

**bcfutool -g -c sysfw**

If the upgrade was successful, the newest version will be returned after you enter the command.

If you encountered problems during the upgrade, see ["Troubleshooting Upgrades"](#page-24-0) [on page 21.](#page-24-0)

### <span id="page-18-1"></span>▼ To Upgrade IPMC Firmware

**1. Update the IPMC firmware by entering the** bcfutool **command as follows:**

**bcfutool -c ipmc -f Netra\_T3-1BA\_ipmc-boot-***<x.x.x>***.hpm bcfutool -c ipmc -f Netra-T3-1BA\_ipmc\_main\_***<x.x.x>***.hpm**

where  $\langle x, x, x \rangle$  is the newest IPMC boot and main firmware versions that you are replacing the earlier versions with.

**Note –** Even though IPMC has boot and main images, it is usually not mandatory to update both of them. Because most of features are part of the main image, you typically only apply the main image update. Refer to the README files to check which components need to be updated.

#### **2. Enter** yes **or** y **to continue.**

Entering yes will continue the process of upgrading the firmware.

When the service processor has been successfully updated, the user will be presented with the Oracle Solaris login prompt.

**3. When the upgrade is complete, check the IPMC firmware version.**

```
bcfutool -g -c ipmc
```
If the upgrade was successful, the newest versions will be returned after you enter the command.

If you encountered problems during the upgrade, see ["Troubleshooting Upgrades"](#page-24-0) [on page 21.](#page-24-0)

### <span id="page-19-0"></span>▼ To Upgrade MMC Firmware

**1. Update the MMC firmware by entering the** bcfutool **command as follows:**

**bcfutool -c mmc -f XCP32X0-HDD-MMC-***<x.x.x>***.hpm**

where  $\langle x, x, x \rangle$  is the newest MMC firmware version that you are replacing the earlier version with.

**Note –** Even though MMC has boot and main images, it is usually not mandatory to update both of them. Because most of features are part of the main image, you typically only apply the main image update. Refer to the README files to check which components need to be updated.

**2. Enter** yes **or** y **to continue.**

Entering yes will continue the process of upgrading the firmware.

When the service processor has been successfully updated, the user will be presented with the Oracle Solaris login prompt.

**3. When the upgrade is complete, check the MMC firmware version.**

**bcfutool -g -c mmc**

If the upgrade was successful, the newest versions will be returned after you enter the command.

If you encountered problems during the upgrade, see ["Troubleshooting Upgrades"](#page-24-0) [on page 21.](#page-24-0)

## <span id="page-20-0"></span>Applying Patches

This section provides information on the Sun Netra patches that you must download from the Oracle Support web site for the Netra SPARC T3-1BA blade server and instructions on how to apply these patches. If the Oracle Solaris OS was pre-installed on your system, these patches might already be installed; verify that they are present.

**Note –** Refer to the *System Administration Guide: Basic Administration* documentation for the Oracle Solaris OS that you are using for more information on managing and applying patches.

There are two types of patches to download: regular patches and point patches. If you specify the base Patch ID number (the first six digits) in the Search field, you see the most recent version of the patch.

Always install point patches *after* you have installed the regular patches.

**Note –** Whenever patches are updated, the revision number increases (117530-02, 117530-03, and so on). To find the latest version of a patch, perform the search without the revision number. For example, if this document asks you to download patch 117530-03, search for "117530" to find the most recent version of the patch.

Before you start downloading, identify or create a directory on your system for receiving the downloaded patches. This directory will be referred to as the *patch-download-dir* in the following procedures.

There are two procedures for downloading and installing patches for the Netra SPARC T3-1BA blade server.

- If you are applying patches to a boot device (if you installed Oracle Solaris onto a Compact Flash or other bootable device), go to ["Applying Sun Netra Patches to a](#page-21-0) [Boot Device" on page 18.](#page-21-0)
- If you are applying patches to a network installation image for diskless clients, go to ["Applying Sun Netra Patches to a Oracle Solaris 10 OS Boot Server for Diskless](#page-23-0) [Clients" on page 20.](#page-23-0)

## <span id="page-21-0"></span>Applying Sun Netra Patches to a Boot Device

Following are the instructions for downloading and installing the patches on a boot device.

<span id="page-21-1"></span>

### ▼ To Apply Patches to a Boot Device

- **1. If you already downloaded the patches, skip to** [Step 12](#page-22-0)**.**
- **2. If you need to download the patches, log in to** <https://support.oracle.com>**.**

If this is your first time logging in to Oracle Support, register as a new user, following the links and instructions on the site.

- **3. Select Patches & Updates.**
- **4. In the Patch Search area, click on the Advanced Search link.**
- **5. For Product select Netra SPARC T1-1BA from the pull-down menu.**
- **6. For Release, select the newest release, unless you require an earlier release.**
- **7. For Platform, enter or select the platform that matches your system.**
- **8. Click on the Search button.**

A list of patches with their IDs is displayed.

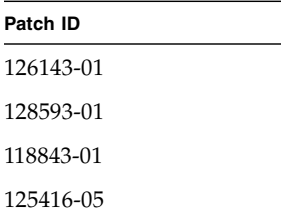

**9. Review the Patch Search Results to find the patches that you want to download.** The mandatory Oracle Solaris 10 OS patches are listed in the following table**.**

#### **10. Click on the patch ID you want to download.**

Each patch ID is shown in blue text, which is a link to the download page.

- **11. Download each patch and associated README.**
- <span id="page-22-0"></span>**12. Use the** unzip **command on the patches that you downloaded to extract the contents of the downloaded zip files.**

Refer to the unzip(1) man page for additional information.

- **13. Review the patch README files for specific Install Instructions and follow those instructions.**
- **14. To install a patch, become superuser and type the** patchadd **and the full path to the patch.**

# **patchadd /***patch-download-dir***/***patch-id*

**15. Perform a** patchadd **for each of the patches in the order listed in** Step **.**

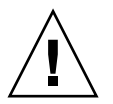

**Caution –** You *must* install the patches using the patchadd command in the order listed. Some of the patches require software that was added through previous patches, so installing the patches out of order could result in error messages and corrupted software.

Refer to the patchadd(1M) man page for instructions on using the command.

## <span id="page-23-0"></span>Applying Sun Netra Patches to a Oracle Solaris 10 OS Boot Server for Diskless Clients

These patches are required for the diskless client boot server installation process documented in the *Netra SPARC T3-1BA Blade Server User's Guide*.

**Note –** Refer to the Oracle Solaris 10 OS *System Administration Guide: Basic Administration* documentation for more information on managing diskless services.

Following are the instructions for downloading and installing the Netra patches that you will apply to a Oracle Solaris 10 OS diskless service.

### <span id="page-23-1"></span>▼ To Apply Patches to Oracle Solaris 10 OS Diskless Clients

**1. Log in to** <https://support.oracle.com>**.**

If this is your first time logging in to Oracle Support, register as a new user, following the links and instructions on the site.

- **2. Select "Patches & Updates."**
- **3. Locate and download the mandatory Oracle Solaris 10 OS patches listed in the following table.**

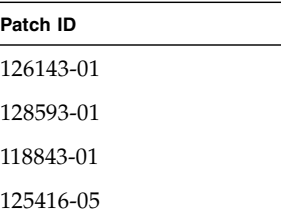

- **4. In the "Patch Search" area, enter the patch ID, omitting the revision number (last two numbers).**
- **5. Click "Search" button.**

If a newer revision is listed for a patch, select and download it.

**6. Move the patch zip files into the** *patch-download-dir* **directory.**

Where *patch-download-dir* is the path to the directory where the Oracle Solaris 10 OS patches are stored. The *patch-download-dir* directory might already contain patches that were copied during the OS installation.

**7. Use the** unzip **command on all of the patches that you downloaded to extract the contents of the downloaded zip files.**

Refer to the  $unzip(1)$  man page for instructions on using the command.

**8. Change directories to the** /usr/sadm/bin **directory.**

# **cd /usr/sadm/bin**

#### **9. Install the required patches to the diskless service.**

Use the smosservice patch command to install the patches to the installation image.

Install the software patches on the server *in the order shown*, where *root-password* is the root password of the server and *patch-download-dir* is the path to the directory where the Oracle Solaris 10 OS patches are stored.

**Note –** Note that you must add an additional -U option when you install the last patch.

```
# ./smosservice patch -u root -p root-password -- -a patch-download-dir/126143-01 -m
# ./smosservice patch -u root -p root-password -- -a patch-download-dir/128593-01 -m
# ./smosservice patch -u root -p root-password -- -a patch-download-dir/118843-01 -m
 # ./smosservice patch -u root -p root-password -- -a patch-download-dir/125416-05 -m -U
```
**10. Refer to the instructions in the** *Netra SPARC T3-1BA Blade Server User's Guide* **to complete the installation procedures for diskless clients.**

## Troubleshooting Upgrades

To prevent issues during bcfutool command upgrades, review the following information.

<span id="page-24-0"></span>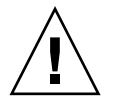

**Caution –** There are vulnerability windows during the firmware upgrade operation that might corrupt the blade firmware, causing the blade not be able to boot. In these cases, these blades can only be recovered by board-external (chassis vendor supplied) tools, if available. If not recoverable, these blades have to be returned to SunService for repair or replacement.

To avoid firmware corruption, prevent the following events from occurring while the firmware is being upgraded:

- Latch open causing blade power off
- Chassis power outage
- Sudden extraction of the blade from chassis

A recommendation for avoiding failures during upgrade vulnerability periods is to monitor the upgrade manually or by using a script.

If you encounter any issues during an upgrade when using the bcfutool command, see the following tables for information helpful when troubleshooting the issue.

**TABLE 2** System Firmware Troubleshooting

| Error Message or Description Probable Cause                      |                                                                                                    | <b>Possible Fix</b>                                                                                                    |  |
|------------------------------------------------------------------|----------------------------------------------------------------------------------------------------|----------------------------------------------------------------------------------------------------|--|
|                                                                  | send/receive failed An incomplete firmware image<br>download caused the upgrade to abort.                                                                                  | Retry bcfutool command.                                                                                                    |  |
| PCP FW Download:<br>Fail to start Auto<br>FW update              | After successful transfer of sysfw image, Retry befutool command.<br>bcfutool was invoked but the invocation<br>failed.                                                    |                                                                                                    |  |
| FAIL to power off<br>host - System<br>Firmware is not<br>updated | Service processor tried to power off the Retry befutool command.<br>Sparc processor and checked for<br>successful power off. Power off failure<br>caused upgrade to abort. |                                                                                                    |  |
| FAIL to update System<br>Firmware<br>Power on host               | Service processor invoked the update<br>sequence to update flash components<br>and encountered an error. The Sparc is<br>powered on again.                                 | Retry befutool command.                                                                                                    |  |
| FAIL to reset SP                                                 | An error occurred when the service<br>processor invoked the reset to complete<br>the update.                                                                               | Retry bcfutool command <i>after</i> power<br>cycling the blade.<br>Power cycling the blade server can be<br>done either by hot swapping the blade<br>server or from ATCA standard ShMM<br>using deactivate/activate sequence. |  |

| Error Message or Description Probable Cause |                                                                                                    | <b>Possible Fix</b>                                                                                                    |
|---------------------------------------------|----------------------------------------------------------------------------------------------------|----------------------------------------------------------------------------------------------------|
| Latch opened during<br>upgrade              | An open latch event will be detected by<br>IPMC, and after negotiating with<br>ShMM, the blade can be brought down<br>to M0 state, which will cause the system<br>firmware update to fail. Because the<br>new firmware is not fully activated, the<br>blade will come up with original<br>firmware on the next boot up.<br>However, there is a small vulnerability<br>window (less than two minutes) where<br>the non-redundant firmware portion is<br>updated. If the latch is opened during<br>this window, the non-redundant<br>firmware becomes corrupted. | Close the latch then retry befutool<br>command.<br>If the upgrade fails, then the redundant<br>firmware is probably corrupted.<br>If the system will not power on<br>ultraSparc T2 and boot Oracle Solaris OS,<br>then the firmware is corrupted.<br>Recover as follows:<br>If using a Sun Netra CT900 chassis, use<br>the autofwupgrade utility from the<br>ShMM.<br>If using a third-party chassis, return the<br>blade to Sun Service for repair or<br>replacement. |

**TABLE 2** System Firmware Troubleshooting *(Continued)*

| Error Message or Description Probable Cause |                                                                                                    | <b>Possible Fix</b>                                                                                                    |
|---------------------------------------------|----------------------------------------------------------------------------------------------------|----------------------------------------------------------------------------------------------------|
| Shelf power outage                          | If Shelf lost power during the system<br>firmware update, the blade is booted<br>with the old image.<br>However, there is a small vulnerability<br>window (less than two minutes) where<br>the non-redundant firmware portion is<br>updated. If Shelf power is lost during<br>this window, the non-redundant<br>firmware becomes corrupted.                                                                                          | After power is returned to the Shelf,<br>retry bcfutool command.<br>If the upgrade fails, then the redundant<br>firmware is probably corrupted.<br>If the system will not power on<br>ultraSparc T2 and boot Oracle Solaris OS,<br>then the firmware is corrupted.<br>Recover as follows:<br>If using a Sun Netra CT900 chassis, use<br>the autofwupgrade utility from the<br>ShMM.<br>If using a third-party chassis, return the<br>blade to Sun Service for repair or<br>replacement. |
| Sudden blade extraction                     | The blade was extracted suddenly<br>without following standard PICMG<br>hotswap procedures. The service<br>processor will function normally with<br>old image booted up on next insertion.<br>However, there is a small vulnerability<br>window (less than two minutes) where<br>the non-redundant firmware portion is<br>updated. If the blade is extracted during<br>this window, the non-redundant<br>firmware becomes corrupted. | After blade is reinserted, retry befutool<br>command.<br>If the upgrade fails, then the redundant<br>firmware is probably corrupted.<br>If the system will not power on<br>ultraSparc T2 and boot Oracle Solaris OS,<br>then the firmware is corrupted.<br>Recover as follows:<br>If using a Sun Netra CT900 chassis, use<br>the autofwupgrade utility from the<br>ShMM.<br>If using a third-party chassis, return the<br>blade to Sun Service for repair or<br>replacement.            |
| Flash hardware issues                       | If any of the flash devices used to store<br>system firmware components are<br>broken (unlikely), the blade will not<br>come up after the update.                                                                                                    | Because it is a hardware issue, there is no<br>recovery for this situation. Return the<br>blade to Sun Service for repair or<br>replacement.                                                                                                    |

**TABLE 2** System Firmware Troubleshooting *(Continued)*

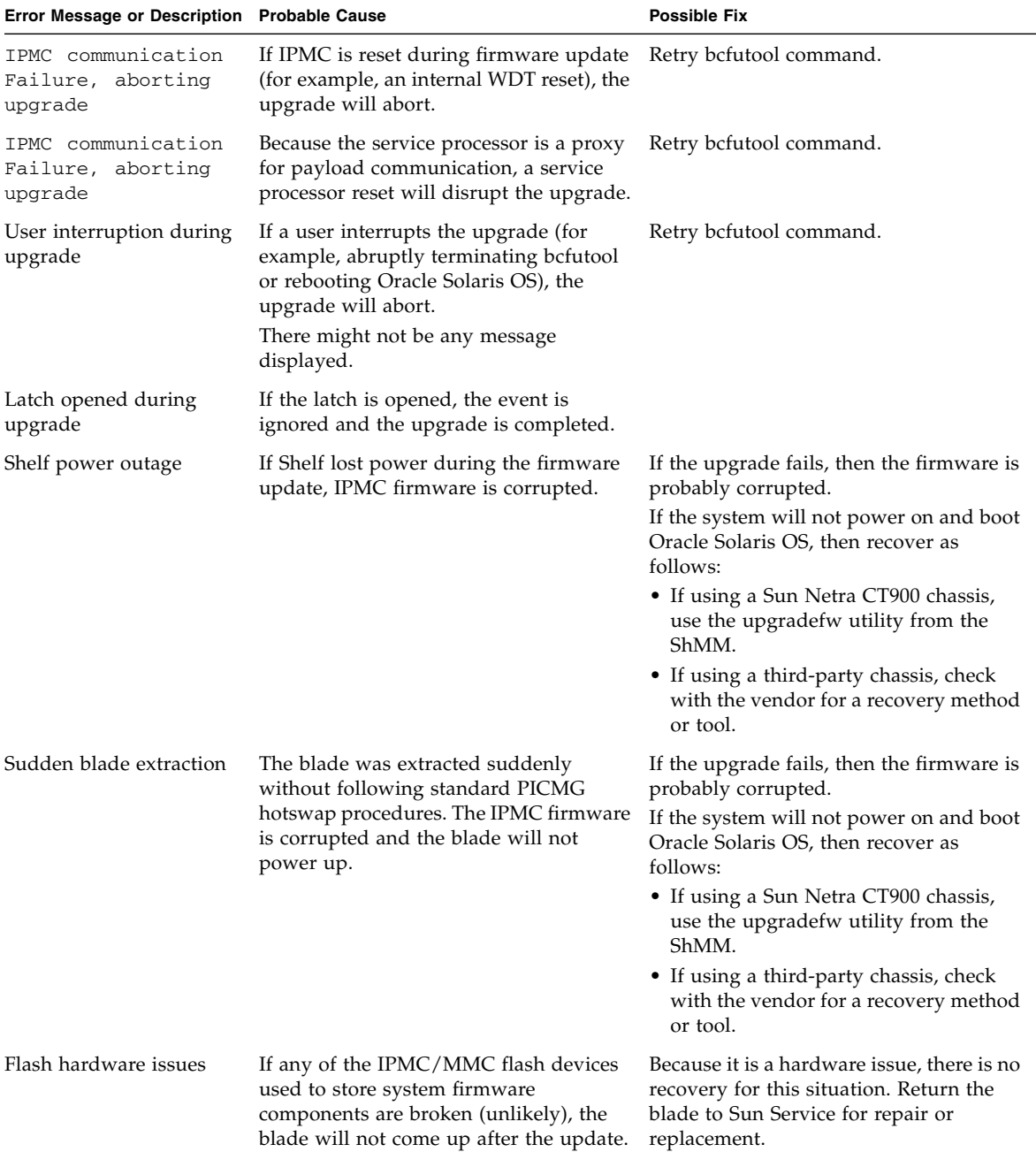

### **TABLE 3** IPMC and MMC Firmware Troubleshooting

# <span id="page-29-0"></span>Removing and Installing Blade Servers

To remove and replace a blade server safely, manually shut down Oracle Solaris from the Oracle Solaris prompt. For detailed instructions, refer to the Oracle Solaris Operating System documentation and the *Netra SPARC T3-1BA Blade Server User's Guide*.

#### **sync;halt**

When the shutdown is completed, the ok prompt is displayed.